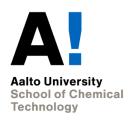

## **CHEM-E7215 - Special Course in Process Systems Engineering**

Jukka Kortela

#### ABB 800xA Industrial<sup>IT</sup> enabled

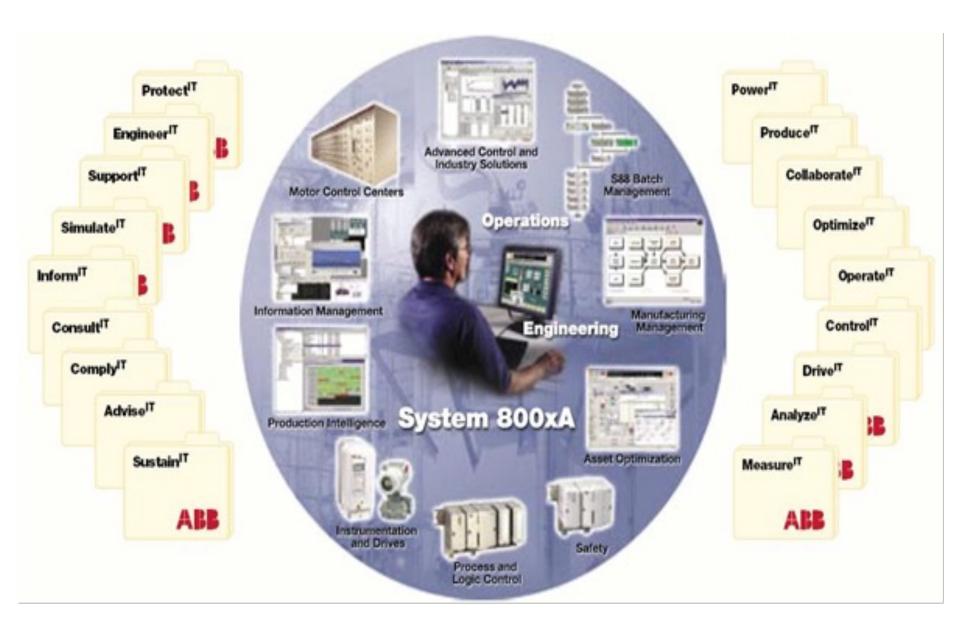

## **Learning outcomes**

- Lecture1: Structure of an automation system
- Student knows the structure of an automation system
- Introduction to ABB 800xA

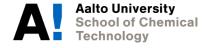

## **Options Grouped in Functional Areas**

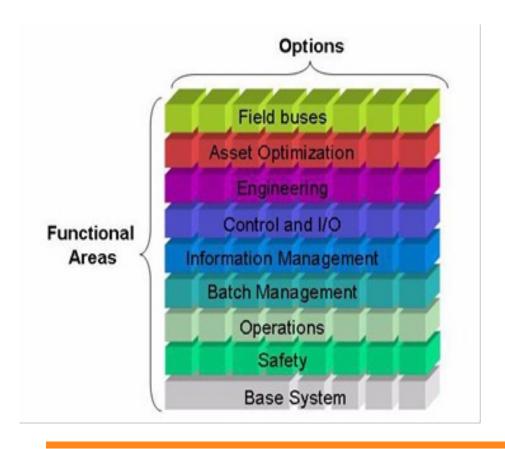

#### **Standards**

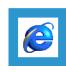

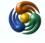

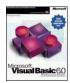

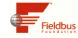

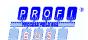

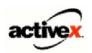

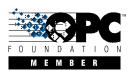

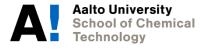

## 2 Aspects and Objects

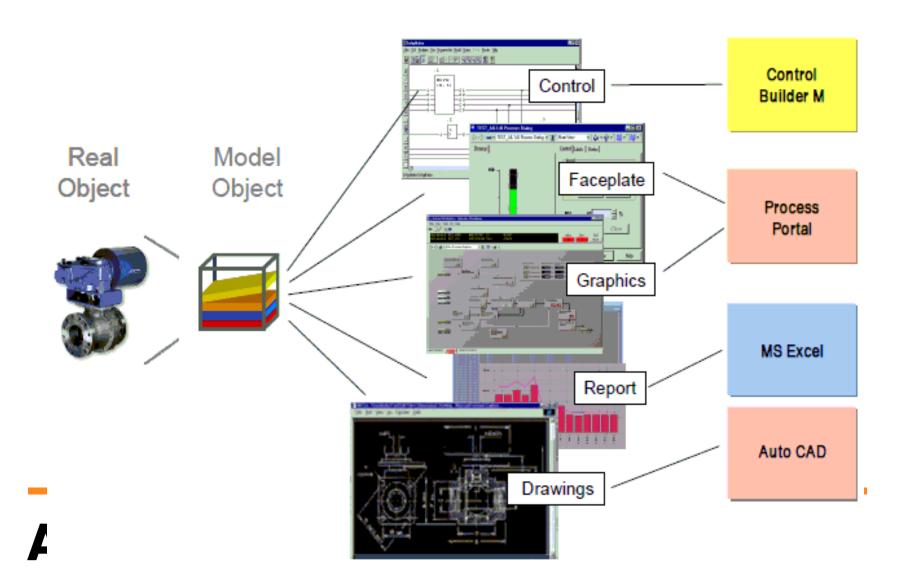

## **Example of a Control Valve**

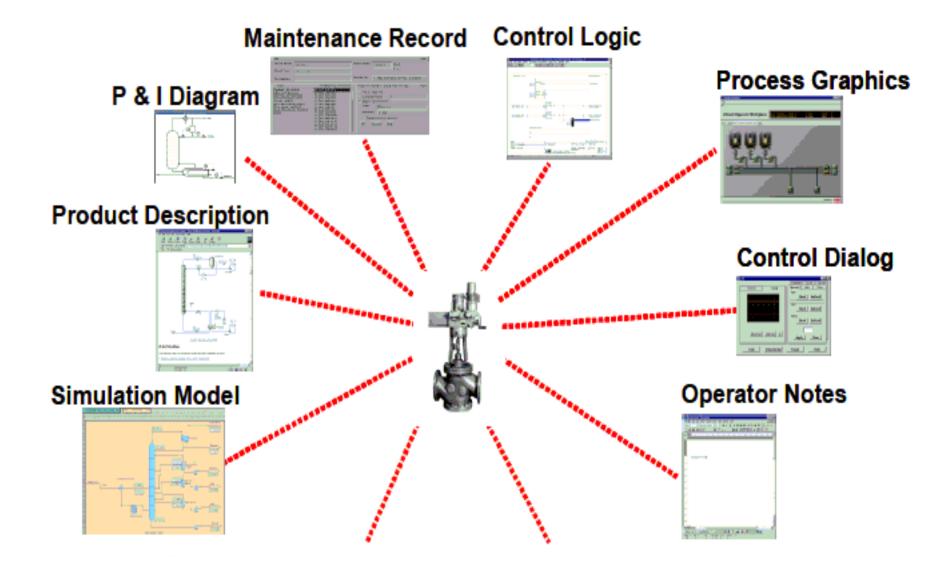

## **Intuitive Navigation**

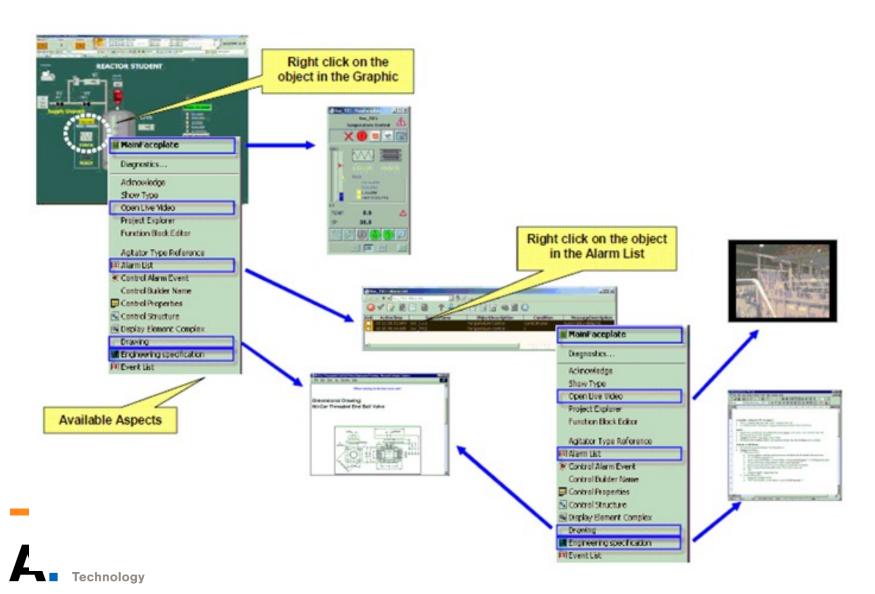

## 3 System Topology

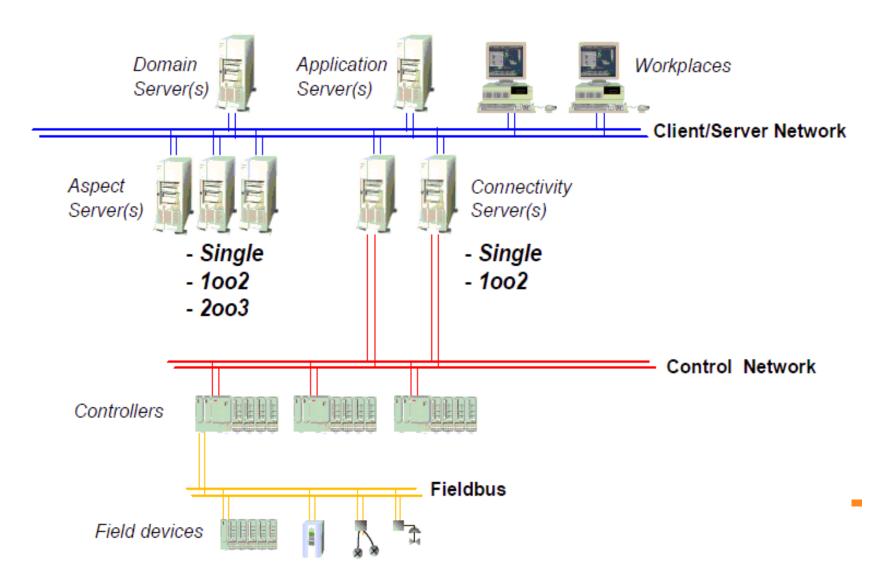

## 3 System Topology

- 1. Domain Server
- 2. Aspect Server
- 3. Connectivity Server
- 4. Application Server
- 5. Plant Network
- 6. Client/Server Network
- 7. Control Network
- 8. Controllers

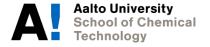

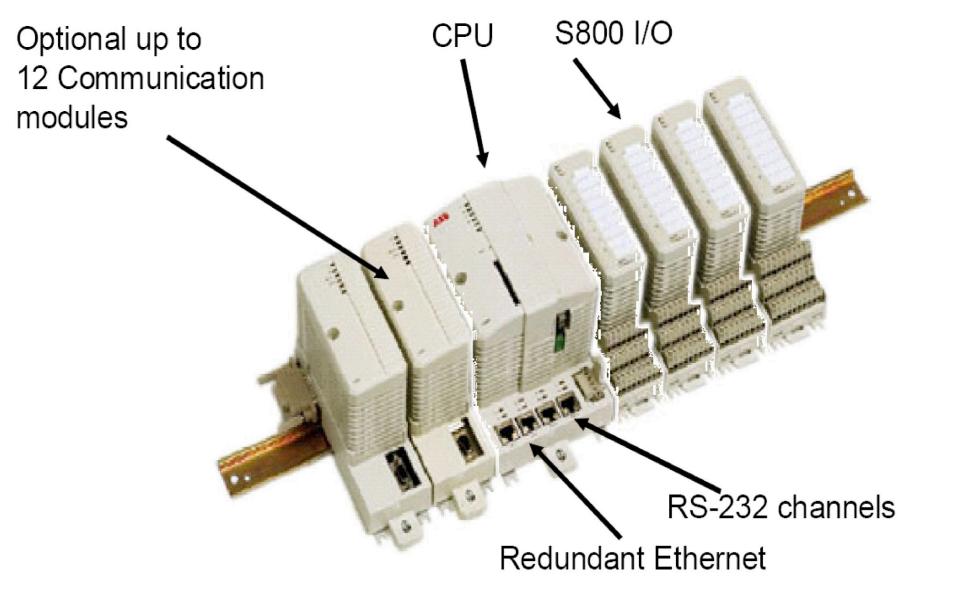

Various I/O systems can be connected to the AC 800M controller, either directly (S800 I/O) or via PROFIBUS or FOUNDATION Fieldbus.

#### 3.8.1 800xA PLC stations

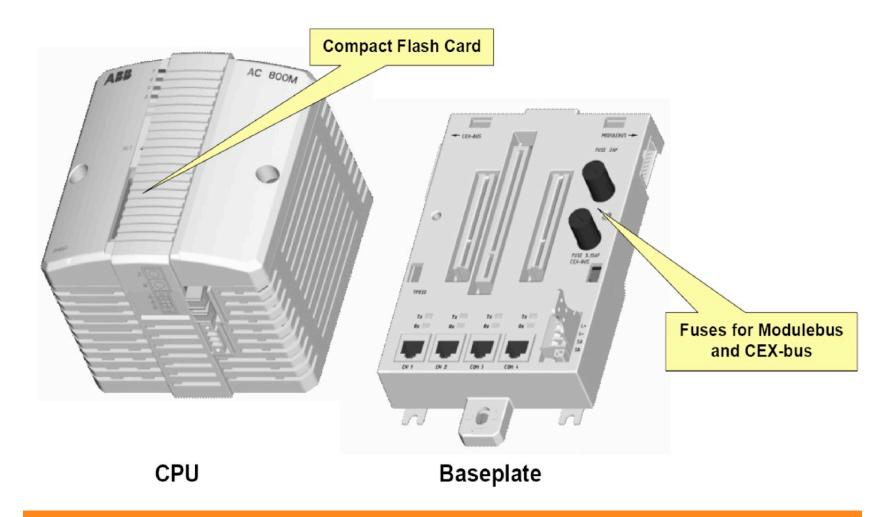

## 800xA – PLC options

| Unit          | Description                                                                                                    | On-line replacement | Redundancy |
|---------------|----------------------------------------------------------------------------------------------------|---------------------|------------|
| PM851         | 24 MHz (48MHz for communication) / 8 Mbytes RAM                                                                                     | No                  | No         |
|               | 1 Ethernet port, 1 Serial port and 1 tool port. Application speed is half of PM860. Maximum one CEX bus module.                     |                     |            |
| PM856         | 24 MHz (48MHz for communication) / 8 Mbytes RAM                                                                                     | No                  | No         |
|               | 2 Ethernet ports, 1 Serial port and 1 tool port. Application speed is half of PM860.                                                |                     |            |
| PM860         | 48 MHz / 8 Mbytes RAM                                                                                                    | No                  | No         |
|               | 2 Ethernet ports, 1 Serial port and 1 tool port.                                                                                    |                     |            |
| PM861         | 48 Mhz / 16 Mbytes RAM                                                                                                    | Yes                 | Yes        |
|               | 2 Ethernet ports, 1 Serial port and 1 tool port. Singular or redundant.                                                             |                     |            |
| PM861A        | Same as PM861 but can use redundant communication unit CI854A, CI860 and BC810.                                                     | Yes                 | Yes        |
| PM864         | 96 Mhz / 32 Mbytes RAM                                                                                                    | Yes                 | Yes        |
|               | 2 Ethernet ports, 1 Serial port and 1 tool port. Singular or redundant. PM864 is 50% faster than PM861 in executing an application. |                     |            |
| PM864A        | Same as PM864 but can use redundant communication unit CI854A, CI860 and BC810.                                                     | Yes                 | Yes        |
| PM865 (PA/HI) | 96 Mhz / 32 Mbytes RAM                                                                                                    | Yes                 | Yes        |
|               | 2 Ethernet ports, 1 Serial port and 1 tool port. PM865 can be used in an AC 800M High Integrity system.                             |                     |            |

#### 3.8.2 I/O stations

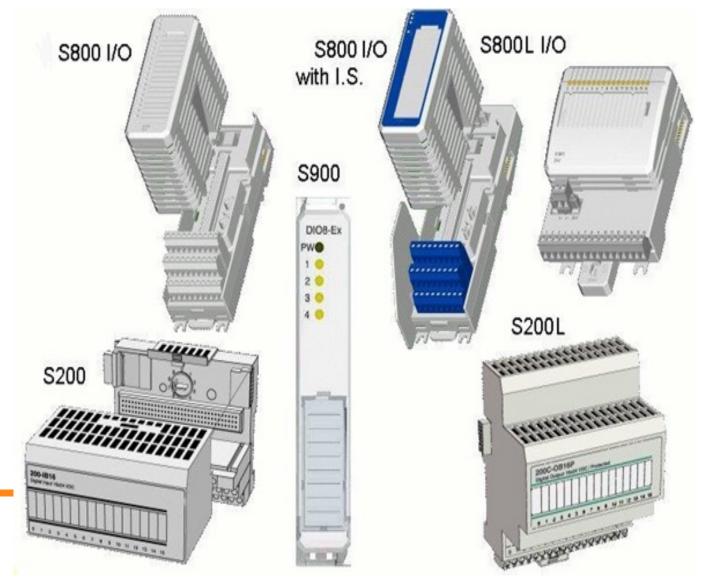

# 3.8.2.1 Centralized and distributed I/O stations

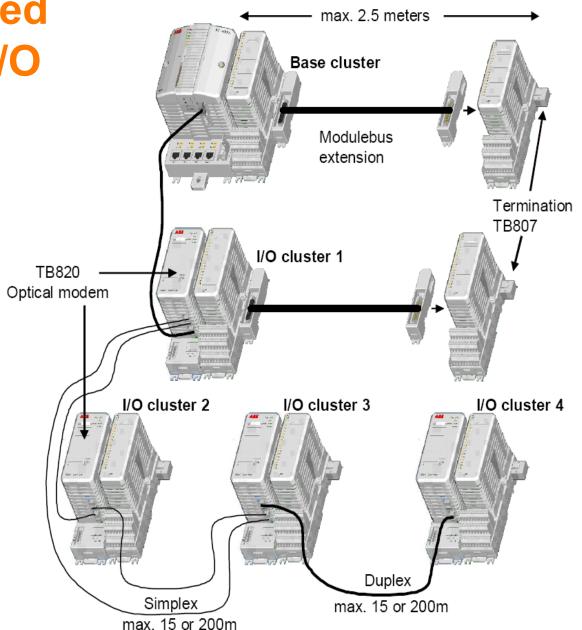

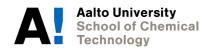

## 3.8.3 Communication ports

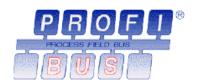

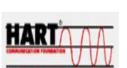

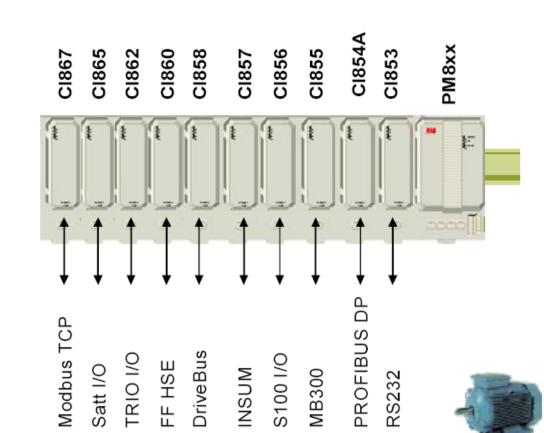

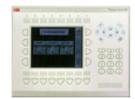

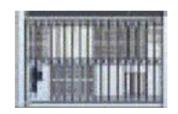

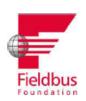

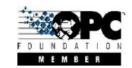

## 4 Client / Server Principle

#### **Aspect Directory**

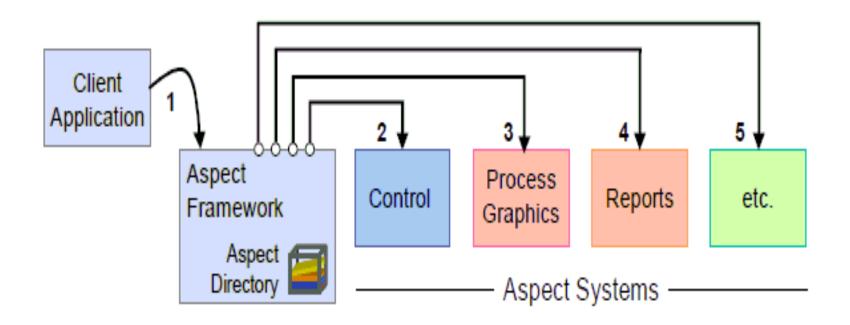

## 4.1.1 Example: Graphic Display

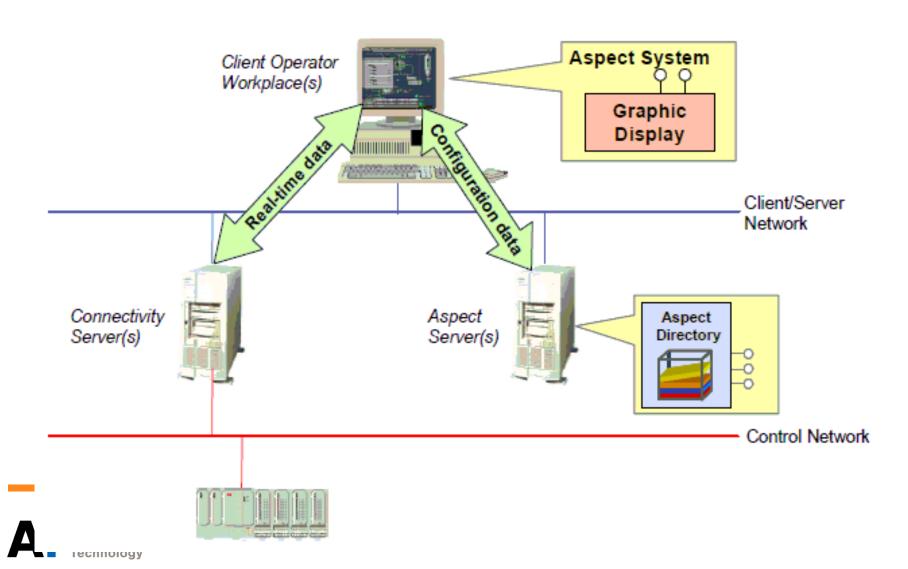

## 5 Engineering Workspace

 Engineering Workplace / Plant Explorer is the tool that is primarily used for System 800xA configuration. The Engineering Workplace is the workplace used for all project work done by application engineers. It is used to create and manage Aspect Objects and their related Aspects.

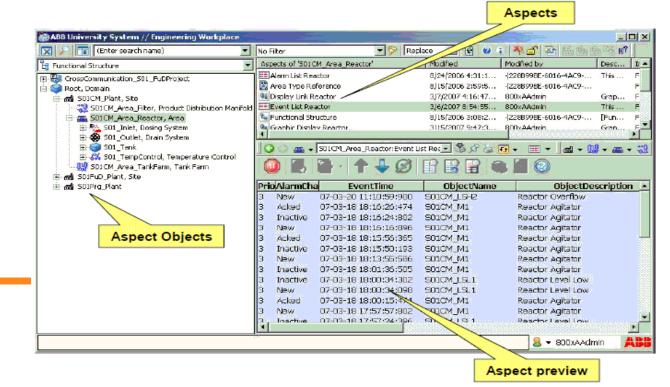

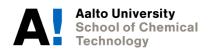

## 5.4 Browse the Aspect Directory

⊞ ... LMPROJU2018, Site

- Plant Explorer is used to browse and navigate in the Aspect Directory.
- When viewing a structure, objects are in the left-hand window (pane) and aspects of the selected object are in the right-hand window (pane).

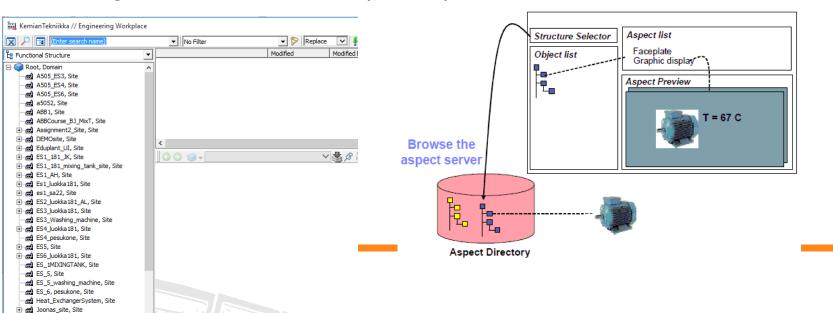

#### **5.6 Context Menus**

- By right-clicking on an object, the corresponding aspects will appear.
- Each object has certain aspects available, which can be different from one object to the other.

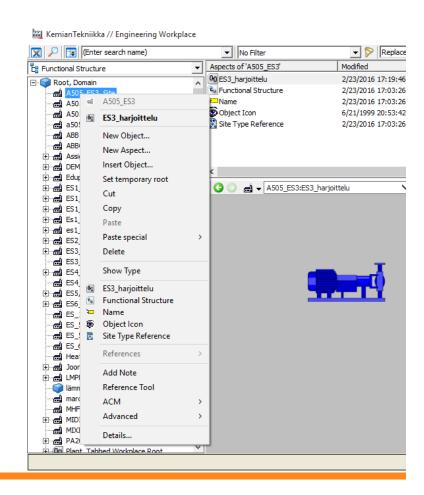

## 5.7 Navigate between Structures

 You can easily navigate from one structure to another, if the same object is used in several structures.

 Just click on the structure aspect and it will lead you to the place where the object is located in the other

structure.

Aalto University

School of Chemical

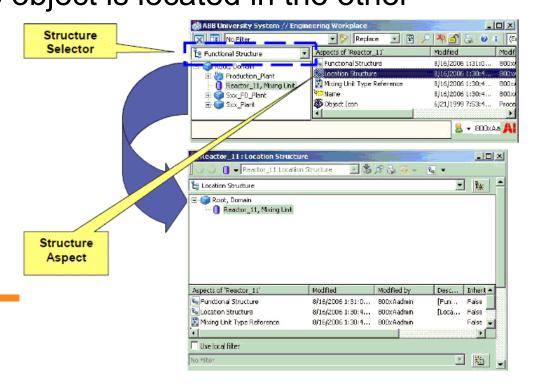

## 5.8 Structures used for Application Engineering

 These are the main application structures of the 800xA system. These structures are primary structures, because it is assumed that most Application Engineers will perform most of their work within these structures.

#### Functional Structure

 It is used to structure the plant into systems and subsystems according to the plant equipment.

#### Control Structure

 It is initialized without any objects. After the configuration is done, it contains the networks and nodes that are used to control the plant process.

## 5.8 Structures used for Application Engineering

#### Location Structure

 The Location Structure (optional) is supplied to help the user identify plant equipment based on the geography or location of the objects in the plant.

#### Library Structure

- It contains all object type libraries and its versions. The object types of these libraries are stored in Object Type Structure.
- It contains the templates for such object types as the Alarm and Event List configuration, History Logs, and Trends.

## 5.8 Structures used for Application Engineering

#### Object Type Structure

- Almost all aspect objects are instances of an Object Type. The intent is to make it possible to create and efficiently re-use standardized solutions to recurring problems.
- Rather than create a new and unique Aspect Object for every valve in your plant, it would be more efficient to create a few valve types.

#### 5.9 Structures used for Administration

#### User Structure

 The User Structure holds the defined users and user groups allowed to work in the system.

#### Workplace Structure

- The Workplace structure is used to define and create the layout of the screens for user interface to the system.
- This includes workplaces for operations, maintenance, management etc.

#### Service Structure

 The Service Structure holds the services, their groups and providers, and the relations between these defined in a system.

#### 5.9 Structures used for Administration

#### Maintenance Structure

 The Maintenance Structure is used to define and work on Backups, System Configuration Versions, and Synchronizations

#### Additional Structure

- Admin Structure
- Aspect System Structure
- Node Administration Structure
- Graphics Structure

## **Configuration?**

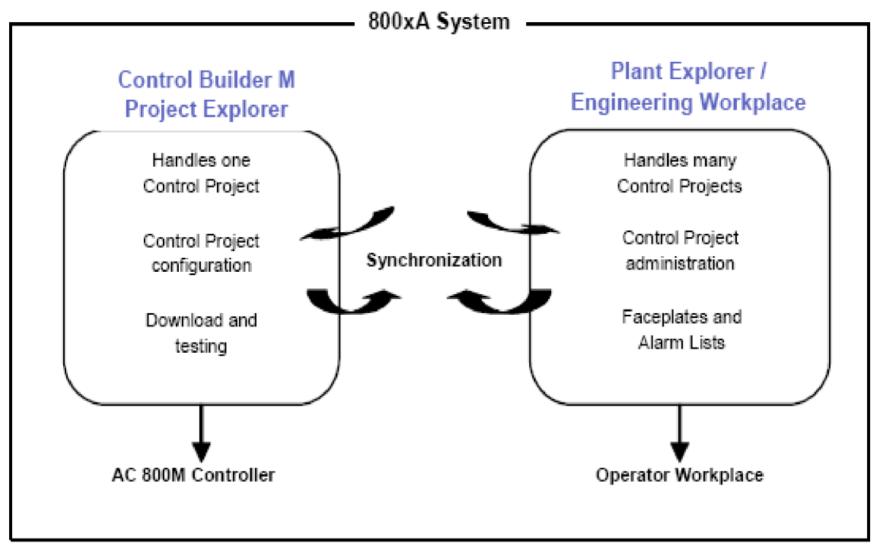

## **Project Explorer – Overview**

- The Project Explorer is a tool you can use to create, modify and navigate in a project.
- You can select all objects such as data types; functions and function block types and display them in an editor.

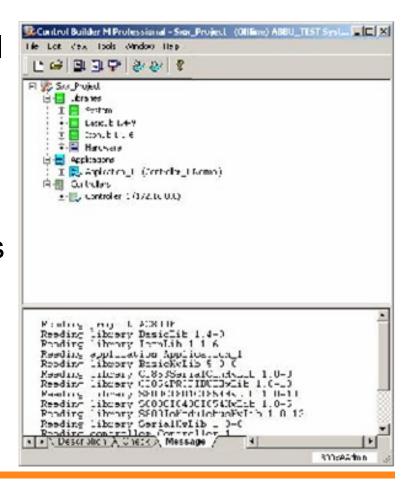

#### **Libraries**

- The Libraries folder contains all libraries used in a project. By inserting a library in to a project, its type will become available to connect to an application.
- There is also a Hardware folder available, containing several hardware libraries.

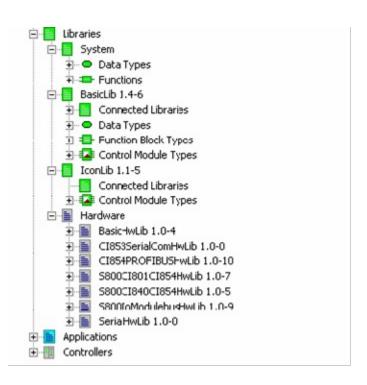

#### **Applications**

- A Control Project may contain one or more applications.
- In the application create the program(s) or control modules containing the program code to be compiled and downloaded for execution in the controller(s).

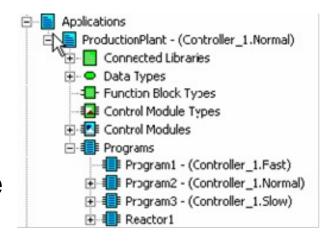

#### **Controllers**

- The hardware definition and the I/O connection are done in the Controllers folder.
- In the root of the Controllers folder of each project, several controllers can be created.
- The applications containing the code are not executed unless a "work scheduler" - a task - is connected and serves as an "engine" running the code in the controller.

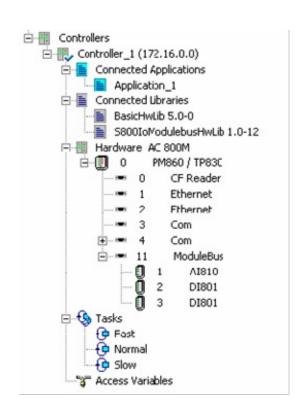

## **Program Organization Units (POU)**

- The application contains the program code that is to be compiled and downloaded for execution in the controller.
- An application should be seen as a container more than as a programming object, since it does not contain any code of its own.

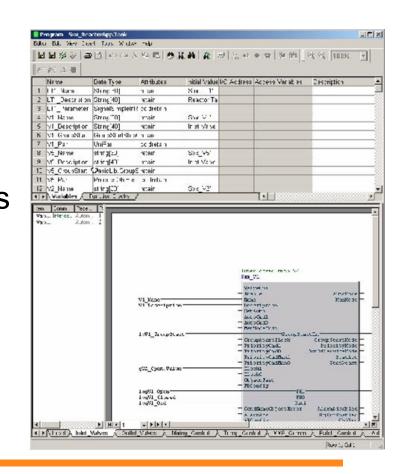

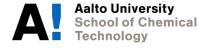

#### **Declaration Pane**

 Use the declaration pane to declare variables and function blocks.

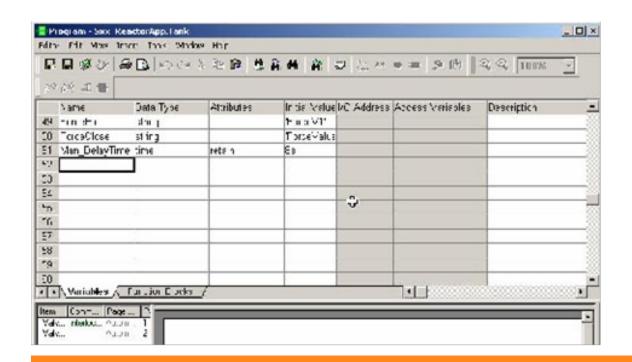

#### **Code Pane**

- The code pane is divided into code blocks.
- The order of execution is determined by the order of the tabs for function blocks used in programs.
- The execution order for control modules is set up by the system for the most effective order possible.

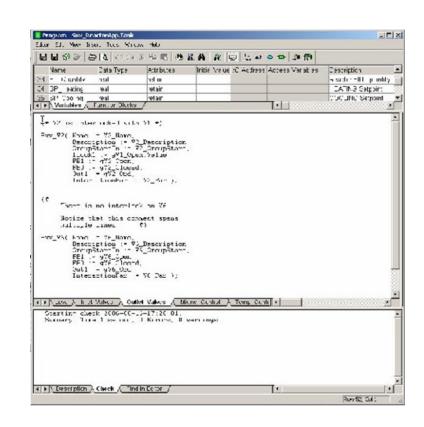

# Familiarization with the ABB automation system

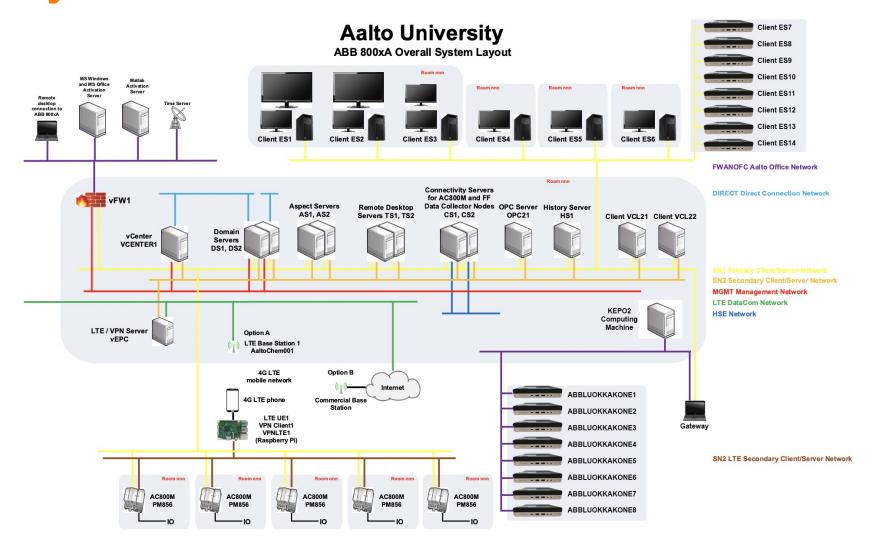